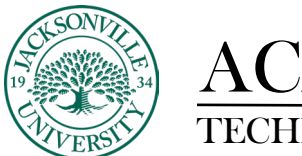

ACADEMIC

## **Blackboard Collaborate Ultra: Known Issue with Screen Share on Mac OS 10.15 Catalina**

Mac OS 10.15 Catalina has changed a security preference allowing applications to record your screen. In order to share your screen or other content in Collaborate Ultra, you will need to change a security setting on your computer.

Select the **Apple** menu on the top left corner of your screen. This will open a menu. From the menu select **System Preferences.**

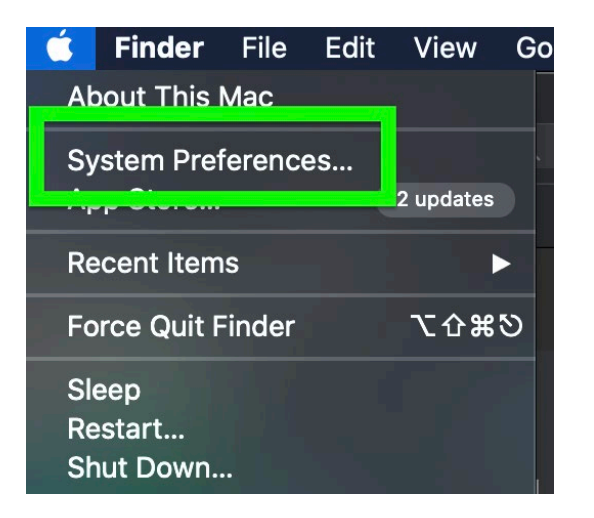

browser to share and record your screen.

This will open your system preferences. Select **Security and Privacy**.

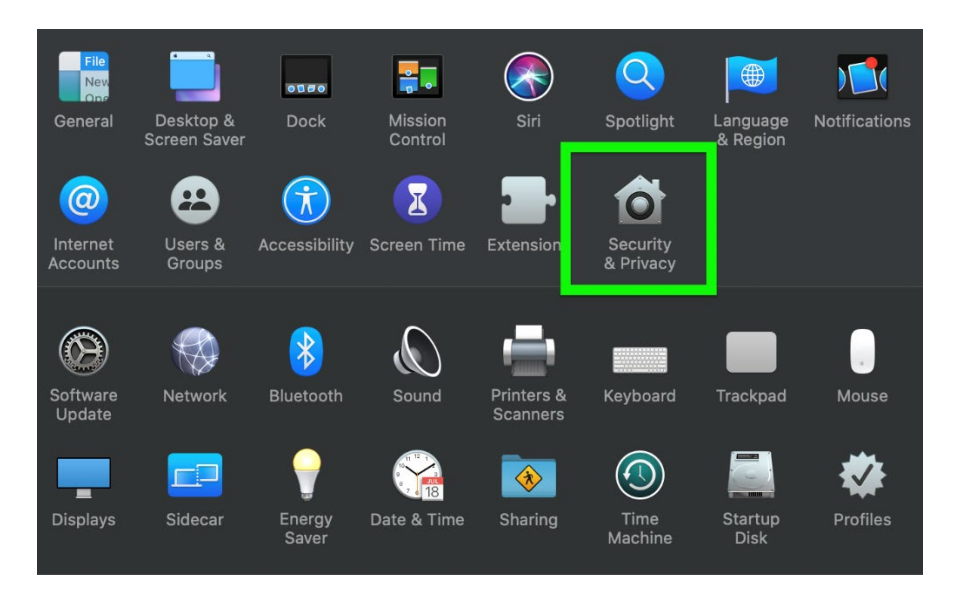

This will open your Security & Privacy settings. Click on the **Privacy** tab and scroll down to **Screen Recording**. Check the box next to your preferred browser(s) in order to allow the

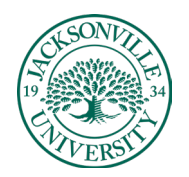

## ACADEMIC<br>TECHNOLOGY

## TECHNOLOGY **https://juacademictechnology.com**

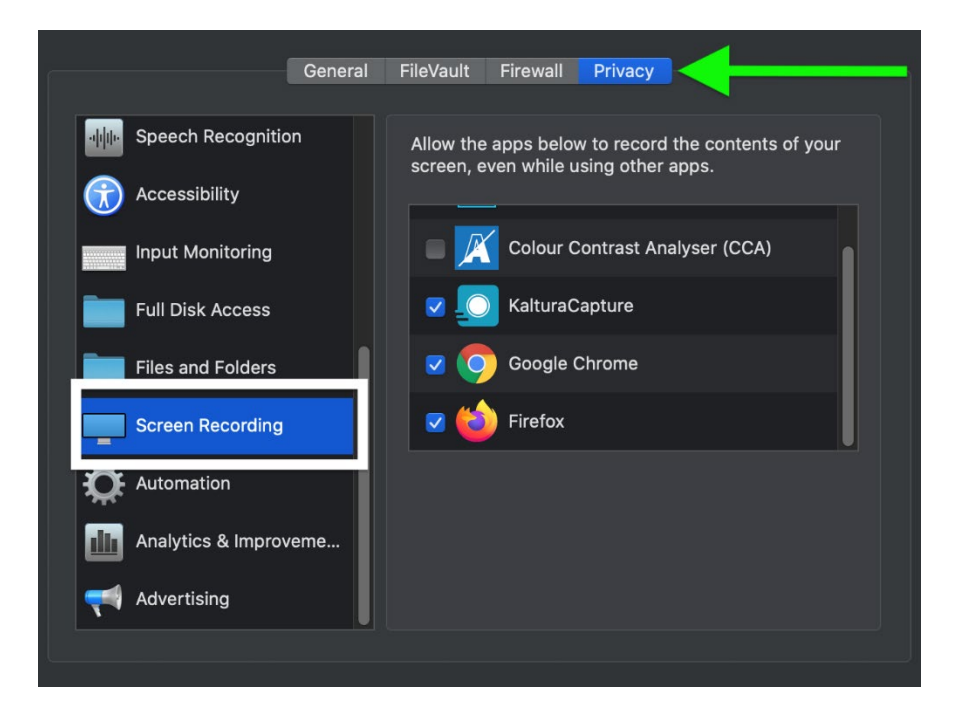

You will then be prompted to restart your browser.